## Ducks - Order of Work

- 1. Download the image <u>rename</u> it and put it in a folder
- 2. Open the image in Photoshop
- 3. Crop it square ideally
- 4. Remove the background
- 5. **Export** as a PNG
- Recolour the image and export each time aim for 10 12 ducks of different colours
- 7. Build the **frame animation**
- 8. What can you add? Reverse a duck? Different sized ducks? A word in the middle? (QUACK perhaps?)

## **Ducks - Order of Work**

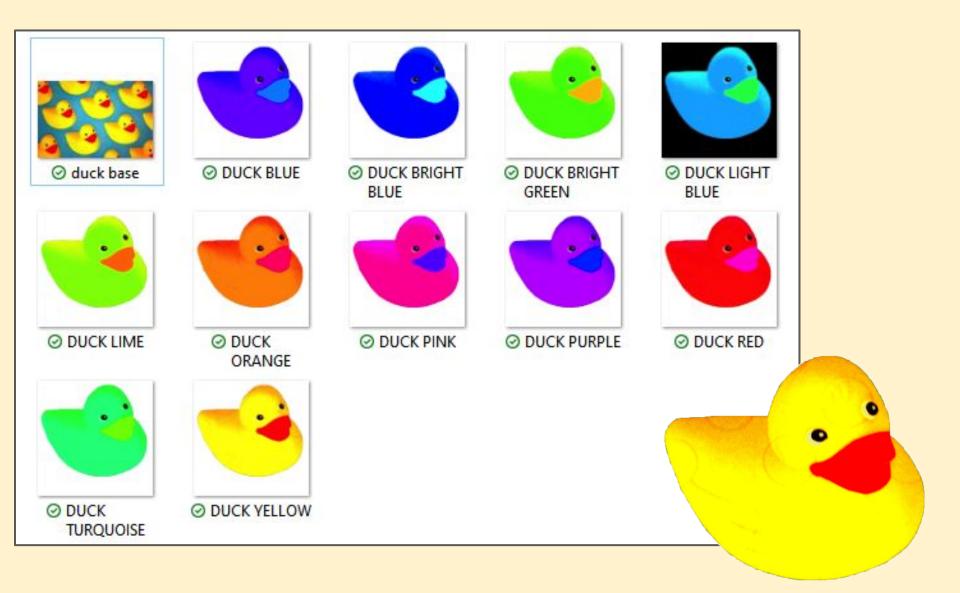